# **How to export mapped features**

### **Export mapped STAR features to shapefiles, CSV files, XLSX files**

**Context:** Features can be drawn in STAR Map and stored against a program, project or zone. Features are spatial point, line or polygon records, with attached aspatial data relating to the program, project or zone.

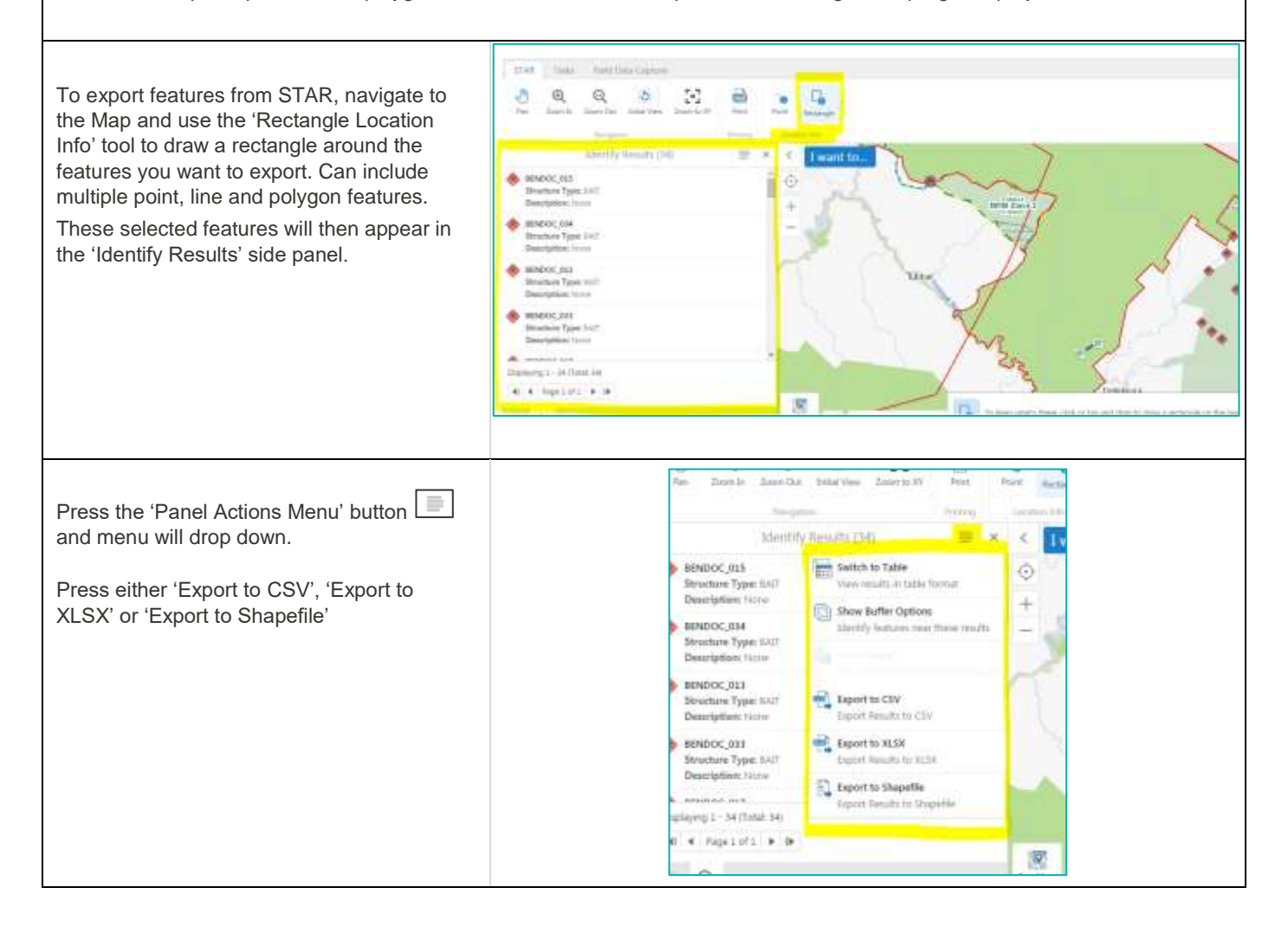

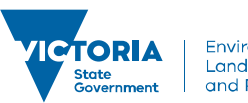

## **How to export mapped features**

Message box appears, click 'OK' and save to your directory.

Note: When exporting Shapefiles and CSV files, all features in the 'Identify Results' panel (all 34 features in this example) will be exported as separate shapfiles (point, line and polygon) collated in a zip file.

When exporting XLSX files only the first feature in the 'Identify Results' list will export as a single XLSX file (limitation of GeoCortex software). If you need to export multiple features to XLSX files, may be best to export them all as CSV files and then convert them to XLSX files in Microsoft Excel.

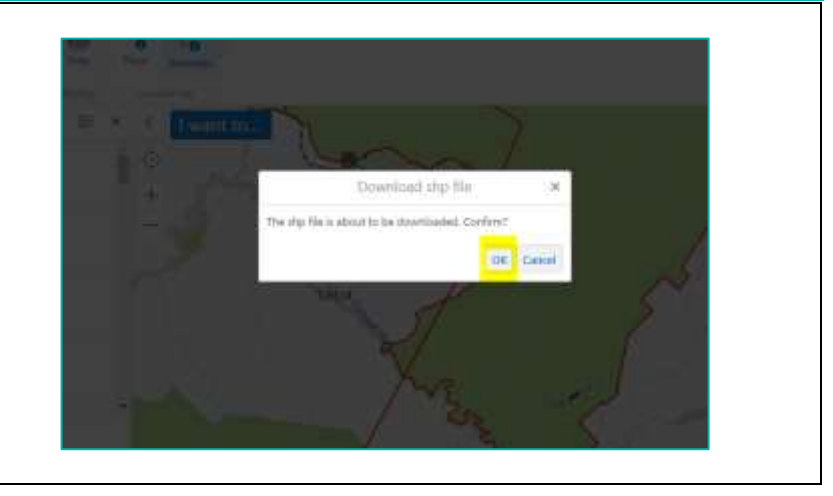

© The State of Victoria Department of Environment, Land, Water and Planning 2019

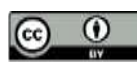

This work is licensed under a Creative Commons Attribution 4.0 International licence. You are free to re-use the work under that licence, on the condition that you credit the State of Victoria as author. The licence does not apply to any images, photographs or branding, including

the Victorian Coat of Arms, the Victorian Government logo and the Department of Environment, Land, Water and Planning (DELWP) logo. To view a copy of this licence, visit http://creativecommons.org/licenses/by/4.0/

#### **Disclaimer**

This publication may be of assistance to you, but the State of Victoria and its employees do not guarantee that the publication is without flaw of any kind or is wholly appropriate for your particular purposes and therefore disclaims all liability for any error, loss or other consequence which may arise from you relying on any information in this publication.

### **Accessibility**

If you would like to receive this publication in an alternative format, please telephone the DELWP Customer Service Centre on 136186, email [customer.service@delwp.vic.gov.au](mailto:customer.service@delwp.vic.gov.au) or via the National Relay Service on 133 67[7 www.relayservice.com.au.](http://www.relayservice.com.au/) This document is also available on the internet a[t www.delwp.vic.gov.au.](http://www.delwp.vic.gov.au/)

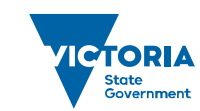